Документ подписан простой электронной подписью.<br>Информация о враговы и ДИНИСТЕРСТВО ПРОСВЕЩЕНИЯ РОССИЙСКОЙ ФЕДЕРАЦИИ теричало выпуще:<br>ФИО: КАСЛОВАНАТАЛЬНАКОЛАРЕНАРСТВЕННОЕ бюджетное образова<mark>тельное учреждение высшего образования</mark> Должность: Проректор <del>КОАМАRСКИЙ JOOS ЗДАРСТ</del>венный социальн<mark>о-педагогический университет»</mark> Дата подписания: Жафедра жиформатики, прикладной матема<mark>тики и методики их преподавания</mark> Информация о владельце: Уникальный программный ключ:

52802513f5b14a975b3e9b13008093d5726b159bf6064f865ae65b96a966c035

Утверждаю Проректор по учебно-методической работе и качеству образования  $\mathbb{Z}$ *narf* H.H. Кислова

Горбатов Сергей Васильевич

# ФОНД ОЦЕНОЧНЫХ СРЕДСТВ

для проведения промежуточной аттестации по дисциплине «Информационные системы и технологии»

> Направление подготовки: 09.03.03 Прикладная информатика

Направленность (профиль): «Корпоративные информационные системы»

> Квалификация выпускника бакалавр

Рассмотрено Протокол №1 от 27.08.2021 г. Заседания кафедры информатики, прикладной математики и методики их преподавания

Одобрено Начальник Управления образовательных программ

\_\_\_\_\_\_\_\_\_\_\_\_\_\_ Н.А. Доманина

Самара 2021

Фонд оценочных средств (далее – ФОС) для промежуточной аттестации по дисциплине «Информационные системы и технологии» разработан в соответствии с ФГОС ВО по направлению подготовки 09.03.03 Прикладная информатика, утвержденного приказом Министерства образования и науки Российской Федерации от 19 сентября 2017г. №922, основной профессиональной образовательной программой «Корпоративные информационные системы» с учетом требований профессионального стандарта 06.015 «Специалист по информационным системам», утвержденный приказом Министерства труда и социальной защиты Российской Федерации от 18 ноября 2014 г. №896н (зарегистрирован Министерством юстиции Российской Федерации 24 декабря 2014 г., регистрационный №35361), с изменением, внесенным приказом Министерством труда и социальной защиты Российской Федерации от 12 декабря 2016 г. №727н (зарегистрирован Министерством юстиции Российской Федерации 13 января 2017 г., регистрационный №45230).

Цель ФОС для промежуточной аттестации – установление уровня сформированности части общепрофессиональных компетенций ОПК-2, ОПК-3, ОПК-4, ОПК-8.

Задачи ФОС для промежуточной аттестации – контроль качества и уровня достижения образовательных результатов по формируемым в соответствии с учебным планом компетенциям:

ОПК-2. Способен понимать принципы работы современных информационных технологий и программных средств, в том числе отечественного производства, и использовать их при решении задач профессиональной деятельности

ОПК-2.1. Знает принципы функционирования, основные характеристики и возможности аппаратных и программных средств современных информационных технологий; тенденции развития сквозных цифровых технологий и профессионально значимые решения на их основе; этические и правовые нормы при работе с информацией

Знает: роль и место автоматизированных информационных систем и технологий в деятельности современной организации, нормативную базу их применения (MS Office, утилиты Windows); этические и правовые нормы при работе с информацией

ОПК-2.2. Умеет применять современные информационно-коммуникационные технологии для решения профессиональных задач с учетом специфики предметной области; осуществлять выбор необходимых для осуществления профессиональной деятельности аппаратных и программных средств, мобильных приложений, средств сетевой коммуникации на основе стандартов и норм, принятых в профессиональной среде и с учетом требований информационной безопасности

Умеет: составлять и оформлять комбинированные документы и отчеты средствами офисных пакетов (включая сноски, ссылки, библиографические списки)

ОПК-2.3. Владеет методами анализа эффективности использования профессионально ориентированных аппаратных и программных средств современных информационных технологий, мобильных приложений, сервисов и ресурсов сети Интернет для сопровождения профессиональной деятельности; технологиями решения актуальных профессиональных задач на их основе

Способен применять современные информационные офисные технологии (зарубежного и отечественного производства, коммерческие и свободно распространяемые) в документообороте бюджетной организации, при решении простых учетных задач, при организации совместной работы

ОПК-3. Способен решать стандартные задачи профессиональной деятельности на основе информационной и библиографической культуры с применением информационно-коммуникационных технологий и с учетом основных требований информационной безопасности

ОПК-3.1. Знает принципы, методы и средства решения стандартных задач профессиональной деятельности на основе информационной и библиографической культуры с применением информационно-коммуникационных технологий и с учетом основных требований информационной безопасности

Знает: основные нормативно-правовые документы, международные и отечественные стандарты в области информационных систем и технологий;

ОПК-3.2. Умеет решать стандартные задачи профессиональной деятельности на основе информационной и библиографической культуры с применением информационно-коммуникационных технологий и с учетом основных требований информационной безопасности

Умеет: работать с электронными документами, размещенными в облачных сервисах на примере технологий Google и Microsoft; - использовать основные стандартные прикладные программные средства операционной системы Windows (Ножницы, Почта, Календарь и др.); - формировать текстовые документы со сложной структурой средствами Microsoft Word; - создавать и обрабатывать таблицы, графики, графические элементы в документах Microsoft Word;

ОПК-3.3. Владеет навыками подготовки обзоров, аннотаций, составления рефератов, научных докладов, публикаций, и библиографии по научно-исследовательской работе с учетом требований информационной безопасности

Владеет навыками подготовки обзоров, аннотаций, составления рефератов, научных докладов, публикаций, и библиографии с использованием широкого спектра средств автоматизации и организации совместной работы (офисные пакеты, Share Point, Zoterro)

ОПК-4. Способен участвовать в разработке стандартов, норм и правил, а также технической документации, связанной с профессиональной деятельностью

ОПК-4.1. Знает основные стандарты оформления технической документации на различных стадиях жизненного цикла информационной системы

Знает: стандарты оформления технической документации и ее составляющих (схемы, планы)

ОПК-4.2. Умеет применять стандарты оформления технической документации на различных стадиях жизненного цикла информационной системы

Умеет: оформлять техническую документации с использованием офисных пакетов

ОПК-8. Способен принимать участие в управлении проектами создания информационных систем на стадиях жизненного цикла

ОПК-8.1. Знает основные технологии создания и внедрения информационных систем, стандарты управления жизненным циклом информационной системы

Знает: требования к основным артефактам, создаваемым в жизненном цикле операционной системы.

ОПК-8.2. Умеет осуществлять организационное обеспечение выполнения работ на всех стадиях и в процессах жизненного цикла информационной системы

Умеет: разрабатывать и оформлять документы (техническое задание, план-график работ, акты приема-передачи) на всех этапах жизненного цикла информационной системы.

ОПК-8.3. Владеет навыками составления плановой и отчетной документации по управлению проектами создания информационных систем на стадиях жизненного цикла

Владеет навыками оформления основной отчетной и плановой документацией по процессам разработки информационной системы

Требования к процедуре оценки:

Помещение: компьютерный класс.

Оборудование: ноутбуки / персональные компьютеры, сетевое оборудования для доступа в Интернет.

Инструменты: особых требований нет.

Расходные материалы: не требуются.

Доступ к дополнительным справочным материалам: не предусмотрен.

Нормы времени: 120 мин.

### **Комплект оценочных средств для проведения промежуточной аттестации**

# **Проверяемая компетенция:**

ОПК-2. Способен использовать современные информационные технологии и программные средства, в том числе отечественного производства, при решении задач профессиональной деятельности.

## **Проверяемый индикатор:**

ОПК-2.1. знает современные информационные технологии и программные средства, в том числе отечественного производства при решении задач профессиональной деятельности.

# **Проверяемые образовательные результаты:**

Знает: роль и место автоматизированных информационных систем и технологий в деятельности современной организации, нормативную базу их применения (MS Office, утилиты Windows).

# **Задание 1.**

Тип (форма) задания: тест. Содержание задания:

Вопрос 1. Требуется установить Windows 8.1 на компьютер. Выберите нужные пункты и расположите их в правильной последовательности:

1) войти на сайт https://www.microsoft.com/ru-ru/windows;

2) войти на сайт https://portal.azure.com;

3) перейти в раздел программное обеспечение;

4) получить установочный комплект в управлении информатизации СГСПУ;

5) скачать установочный комплект;

6) установить Windows 8.1 на свой компьютер;

7) положить установочный комплект в корзину;

8) оплатить установочный комплект.

Вопрос 2. Требуется установить пакет Microsoft Office 365 на компьютер. Выберите нужные пункты и расположите их в правильной последовательности:

1) войти на сайт https://products.office.com/ru-ru/home;

2) войти на сайт https://portal.azure.com;

3) запустить установщик с сайта;

4) получить установочный комплект в управлении информатизации СГСПУ;

5) скачать установочный комплект;

6) войти на сайт https://portal.office.com;

7) положить установочный комплект в корзину и оплатить его.

Вопрос 3. Видеофайл, который необходимо разместить в портфолио, имеет слишком большой объем. Что следует предпринять? Выберите нужные пункты и расположите их в правильной последовательности:

1) разместить файл в сетевом хранилище СГСПУ;

2) разместить файл на любом видеохостинге;

3) разместить ссылку на сетевое хранилище в портфолио;

4) разместить ссылку на видеохостинг в портфолио;

5) сжать файл с помощью XnView;

6) сжать файл с помощью FileOptimizer.

Вопрос 4. Определите последовательность действий при первичной смене пароля к учетной записи пользователя. Выберите нужные пункты и расположите их в правильной последовательности:

1) осуществить вход в Личный кабинет пользователя с использованием своей учетной записи;

2) осуществить вход в Личный кабинет обучающегося с использованием своей учетной записи;

3) сменить пароль пользователя;

4) осуществить вход в систему электронного портфолио с использованием своей учетной записи;

5) сменить пароль в настройках профиля пользователя в системе электронного портфолио

6) добавить данные для восстановления пароля;

Вопрос 5. Каким образом можно проверить записи в своей электронной зачетной книжке? Выберите нужные пункты и расположите их в правильной последовательности:

1) осуществить вход в Личный кабинет пользователя с использованием своей учетной записи;

2) осуществить вход в Личный кабинет обучающегося с использованием своей учетной записи;

3) обратиться в деканат;

4) осуществить вход в систему электронного портфолио с использованием своей учетной записи;

5) перейти в раздел «Зачетная книга»;

6) выбрать раздел «Результаты промежуточной аттестации».

Вопрос 6. Необходимо разместить документ в сетевое хранилище и создать для него короткую ссылку. Выберите нужные пункты и расположите их в правильной последовательности:

1) войдите в сервис создания коротких ссылок по адресу http://sgspu.ru;

2) войдите в сервис создания коротких ссылок по адресу http://sgsu.ru;

3) войдите в сервис создания коротких ссылок по адресу http://sp.sgspu.ru;

4) на главной странице перейдите по ссылке «Создать короткую ссылку»;

5) вставьте «длинную» ссылку в соответствующее поле;

6) введите код защиты от автоматического ввода и нажмите кнопку «Сократить»;

7) разместите документ в сетевом хранилище.

Вопрос 7. Вам необходимо установить мобильное приложение Microsoft Outlook на свой смартфон. Выберите нужные пункты и расположите их в правильной последовательности:

1) войти на сайт https://play.google.com/;

2) войти на сайт https://portal.azure.com;

3) запустить установщик с сайта;

4) получить установочный комплект в управлении информатизации СГСПУ;

5) войти на сайт https://portal.office.com;

7) войти в Microsoft Outlook, используя свою учетную запись;

8) оплатить установочный комплект.

# Вопрос 8. Установите соответствие между терминами и их определениями

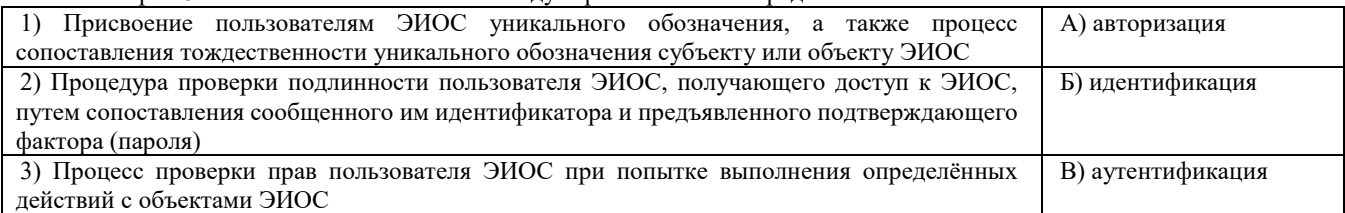

Вопрос 9. Необходимо загрузить видеофайл большого размера (более 80 МБайт) по определённой теме дисциплины и предоставить доступ к его просмотру группе студентов для самостоятельного ознакомления. Какие технологии ЭИОС СГСПУ могут быть для этого использованы?

1) система электронного портфолио;

2) корпоративная социальная сеть Yammer;

3) система управления электронным обучением СГСПУ;

4) OneDrive для бизнеса;

5) Microsoft Stream.

Вопрос 10. В список разрешенных доменов для создания коротких ссылок сервисом СГСПУ входят:

1) sgspu.ru;

2) pgsga.ru;

3) psgaru.sharepoint.com;

4) sway.sgspu.ru.

Правильные ответы к заданию 1

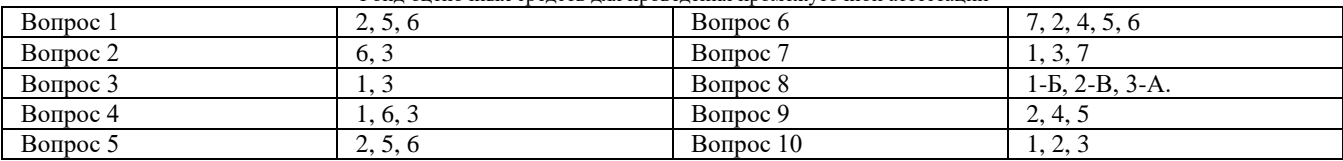

# **Оценочный лист к заданию 1.**

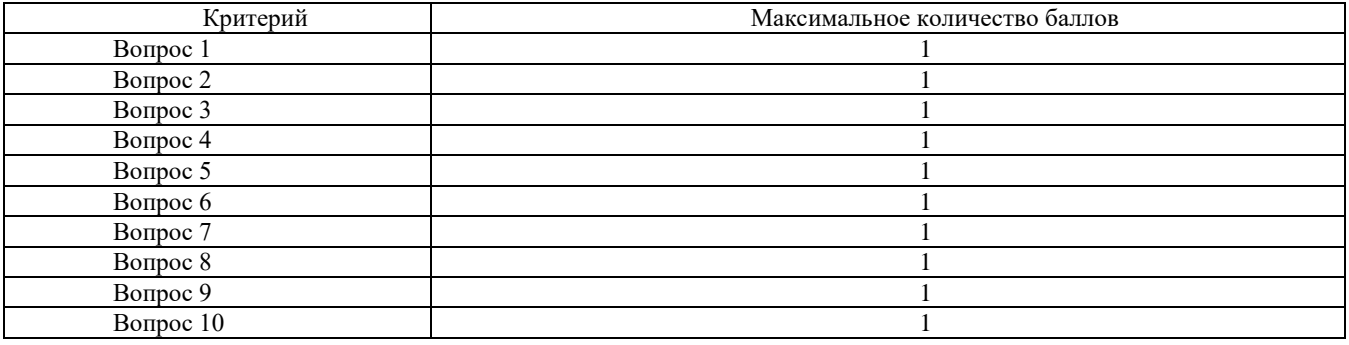

## **Проверяемая компетенция:**

ОПК-2. Способен понимать принципы работы современных информационных технологий и программных средств, в том числе отечественного производства, и использовать их при решении задач профессиональной деятельности

## **Проверяемый индикатор:**

ОПК-2.2. умеет выбирать современные информационные технологии и программные средства, в том числе отечественного производства при решении задач профессиональной деятельности.

# **Проверяемые образовательные результаты:**

Умеет: составлять и оформлять комбинированные документы и отчеты средствами офисных пакетов (включая сноски, ссылки, библиографические списки)

Задание 2. Содержание задания:

1. В корпоративном сетевом хранилище создайте текстовый документ «Отчет по заданию 2. Фамилия» (например, «Отчет по заданию 2. Иванов») для фиксации результатов выполнения следующих заданий:

а) подберите не менее 5 цитат из литературных источников, используя электронные библиотечные системы «Университетская библиотека online», «Научная электронная библиотека eLIBRARY.RU», по одной из указанных ниже тем:

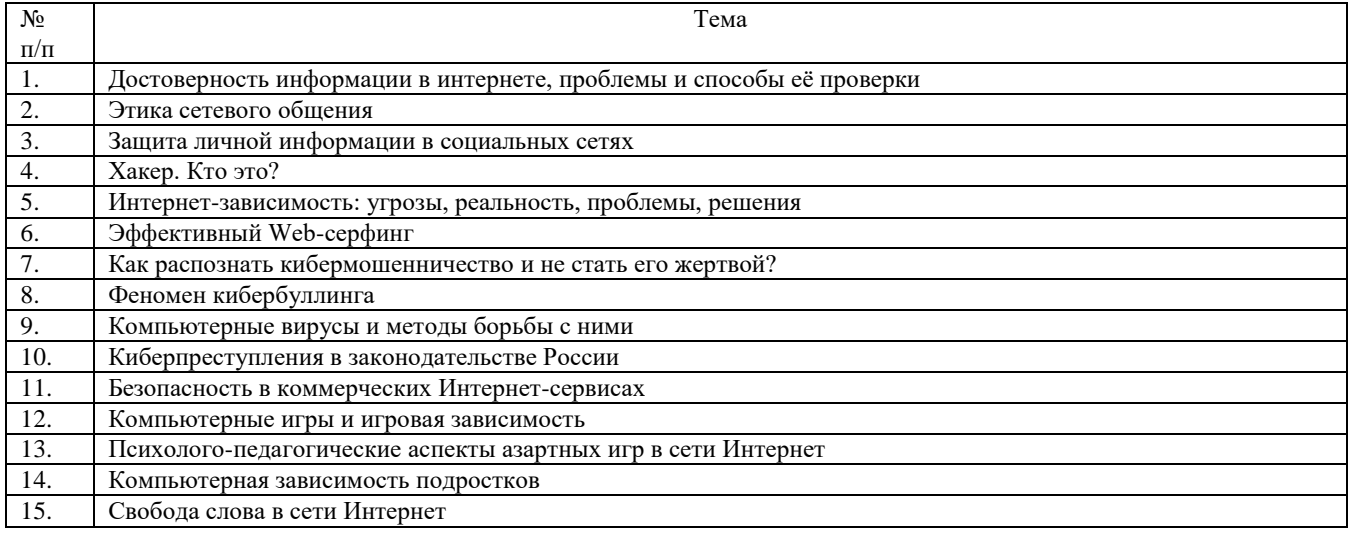

б) оформите в тексте документа список литературных источников в соответствии с требованиями ГОСТР 7.0.5–2008.

2. Составьте инструкцию по загрузке дистрибутива «Visio профессиональный 2019» из центра академического программного обеспечения.

3. Предоставьте преподавателю доступ к файлу отчета для оценивания.

### **Оценочный лист к заданию 2.**

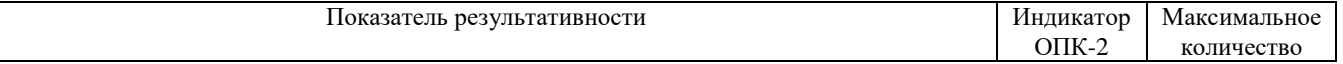

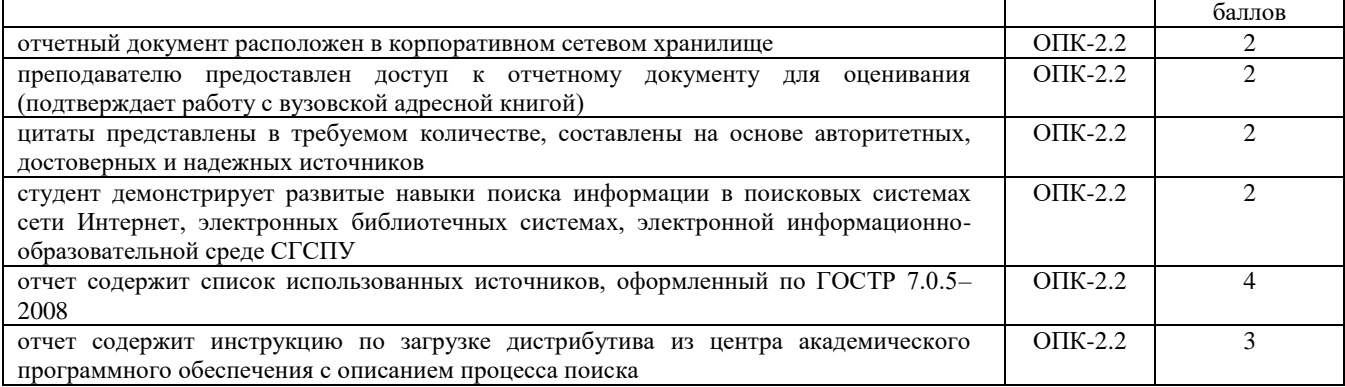

## **Проверяемая компетенция:**

ОПК-2. Способен понимать принципы работы современных информационных технологий и программных средств, в том числе отечественного производства, и использовать их при решении задач профессиональной деятельности

## **Проверяемый индикатор:**

ОПК-2.3. владеет навыками применения современных информационных технологий и программных средств, в том числе отечественного производства, при решении задач профессиональной деятельности.

## **Проверяемые образовательные результаты:**

Способен применять современные информационные офисные технологии (зарубежного и отечественного производства, коммерческие и свободно распространяемые) в документообороте бюджетной организации, при решении простых учетных задач, при организации совместной работы

## **Задание 3.**

Содержание задания:

Проведение анкетирования и анализ его результатов.

Для этого:

1. По теме, выбранной в ходе выполнения задания 2, осуществите поиск информации в сети Интернет и информационно-правовой системе Гарант.

2. Разработайте анкету-опросник (не менее 5 вопросов, один вопрос составьте в соответствии с материалами из информационно-правовой системы Гарант) по выбранной теме и инструкцию по заполнению анкеты.

3. Создайте документ Word «<Тема\_опроса>. Приглашение» в сетевом хранилище, содержащий общее приветствие, приглашение к анкетированию по теме опроса, инструкцию.

4. В соответствии с правилами деловой корреспонденции, в том числе этическими и правовыми нормами работы с информацией, создайте письмо с приглашением одногруппников к участию в опросе (с правильно оформленной гиперссылкой на опрос). Прикрепите ранее созданный файл Word в качестве вложения.

5. Дождитесь ответов от респондентов, оформите анализ результатов с помощью диаграмм.

6. Представьте на слайдах презентации следующие данные: тема анкетирования; цель анкетирования; аргументация выбора средства или сервиса для организации анкетирования; предварительная оценка временных затрат на выполнение задания; ход выполнения задания; реальное время выполнения задания; результаты анкетирования.

7. Предоставьте преподавателю доступ к файлу презентации для оценивания.

# **Оценочный лист к заданию 3.**

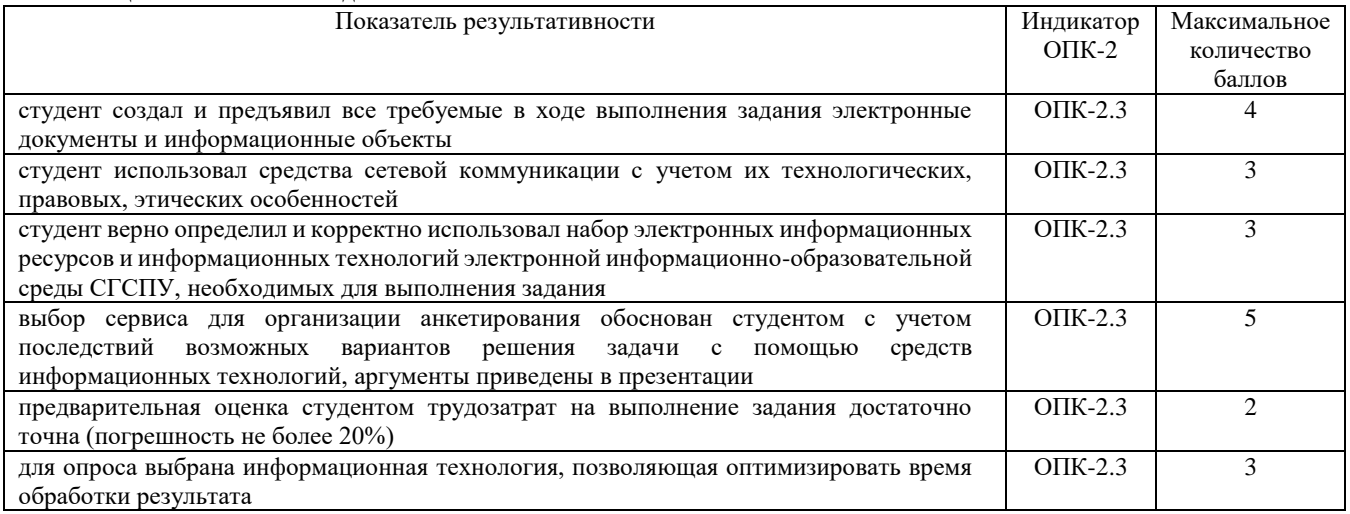

### **Проверяемая компетенция:**

ОПК-3. Способен решать стандартные задачи профессиональной деятельности на основе информационной и библиографической культуры с применением информационно-коммуникационных технологий и с учетом основных требований информационной безопасности.

# Проверяемый индикатор:

ОПК-3.1. знает принципы, методы и средства решения стандартных задач профессиональной деятельности на основе информационной и библиографической культуры с применением информационно-коммуникационных технологий и с учетом основных требований информационной безопасности.

# Проверяемые образовательные результаты:

Знает: основные нормативно-правовые документы, международные и отечественные стандарты в области информационных систем и технологий.

## Задание 4.

Содержание задания:

В корпоративном сетевом хранилище создайте документ, назвав его «Портфолио Фамилия» (например, «Портфолио Йванов»). Выполните следующие задания, помещая скриншоты с результатами в созданный документ:

 $\mathbf{1}$ . Зайдите в систему электронного портфолио СГСПУ, заполните контактную информацию в «Профиле пользователя».

2. В блоке портфолио «Визитная карточка» заполните элементы «Биография» и «Сведения об образовании», сделайте их доступными для просмотра любому пользователю.

Найдите в системе электронного портфолио сведения о достижениях одного из однокурсников, оставьте 3. комментарий к одному из элементов, поставьте оценку.

 $\overline{4}$ В календаре создайте мероприятие «Зачет по ИТиС», пригласите преподавателя на это мероприятие.

5. Создайте список контактов «Одногруппники»; составьте письмо, содержащее ссылку на оцененное вами портфолио, и разошлите его адресатам из этого списка.

В группе «Информационные технологии и системы» корпоративной социальной сети СГСПУ 6. опубликуйте приветственное сообщение, оставьте комментарий по использованной в задании 2 технологии анкетирования в соответствующем закреплённом опросе (сделайте скриншот).

 $7<sub>1</sub>$ В режиме рецензирования создайте примечание к предыдущему скриншоту, содержащее количество комментариев (включая ваш) в опросе.

Откройте журнал версий документа и сделайте его скриншот.  $\mathbf{R}$ 

9. Предоставьте преподавателю доступ к документу для оценивания.

Оценочный лист к заланию 4.

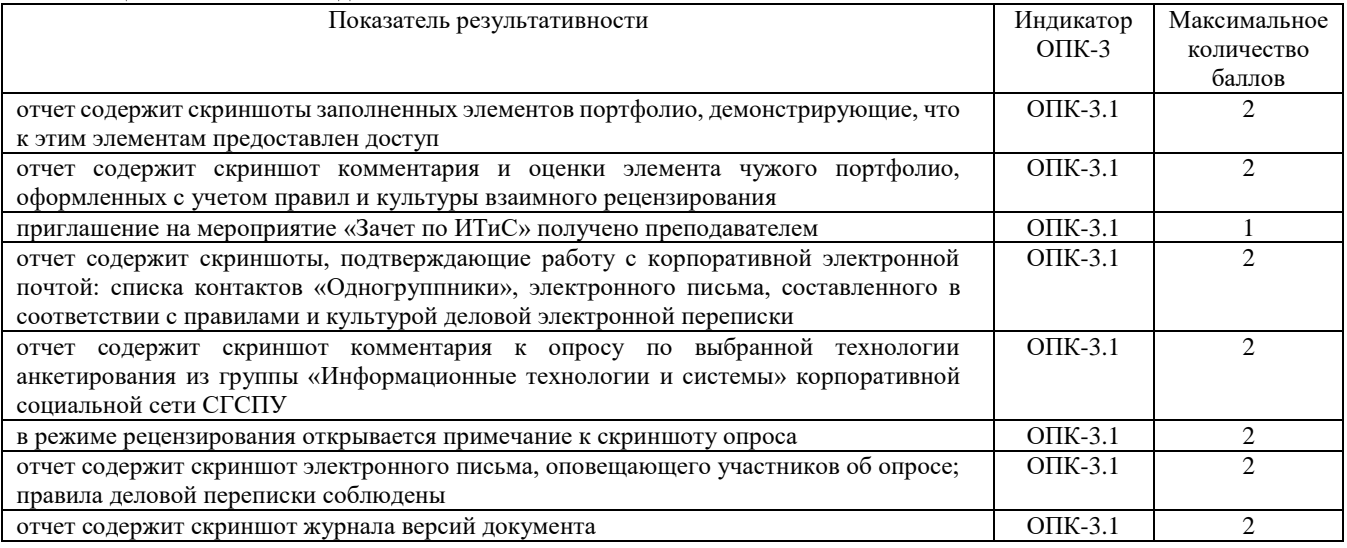

# Проверяемая компетенция:

ОПК-3. Способен решать стандартные задачи профессиональной деятельности на основе информационной и библиографической культуры с применением информационно-коммуникационных технологий и с учетом основных требований информационной безопасности.

ОПК-4. Способен участвовать в разработке стандартов, норм и правил, а также технической документации, связанной с профессиональной деятельностью

ОПК-8. Способен принимать участие в управлении проектами создания информационных систем на стадиях жизненного шикла

# Проверяемый индикатор:

ОПК-3.2. умеет решать стандартные задачи профессиональной деятельности на основе информационной и библиографической культуры с применением информационно-коммуникационных технологий и с учетом основных требований информационной безопасности

ОПК-4.1. знает основные стандарты оформления технической документации на различных стадиях жизненного цикла информационной системы

ОПК-8.1. знает основные технологии создания и внедрения информационных систем, стандарты управления жизненным циклом информационной системы

# Проверяемые образовательные результаты:

Умеет: работать с электронными документами, размещенными в облачных сервисах на примере технологий Google и Microsoft; - использовать основные стандартные прикладные программные средства операционной системы Windows (Ножницы, Почта, Календарь и др.); - формировать текстовые документы со сложной структурой средствами Microsoft Word; - создавать и обрабатывать таблицы, графики, графические элементы в документах Microsoft Word;

Знает: стандарты оформления технической документации и ее составляющих (схемы, планы)

Знает: требования к основным артефактам, создаваемым в жизненном цикле операционной системы.

### Залание 1.

Тип (форма) задания: тест. Содержание задания:

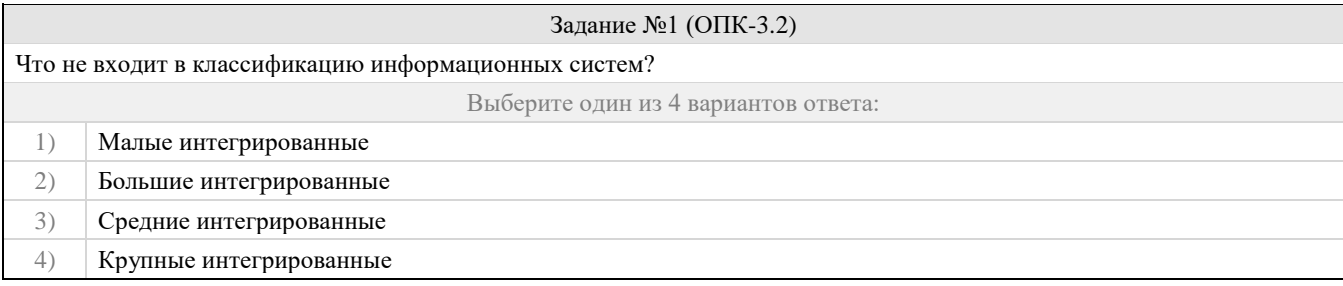

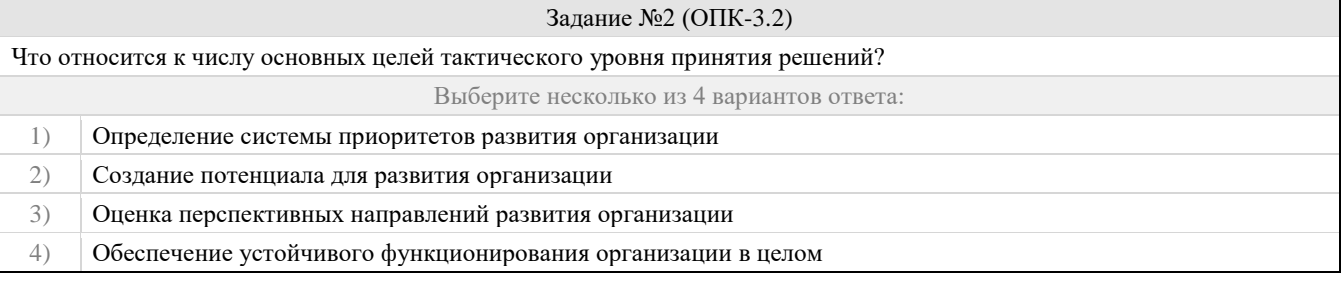

### Задание №3 (ОПК-3.2)

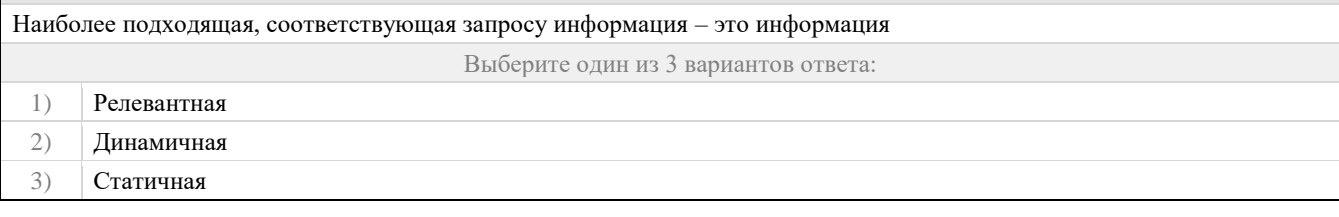

#### Задание №4 (ОПК-3.2)

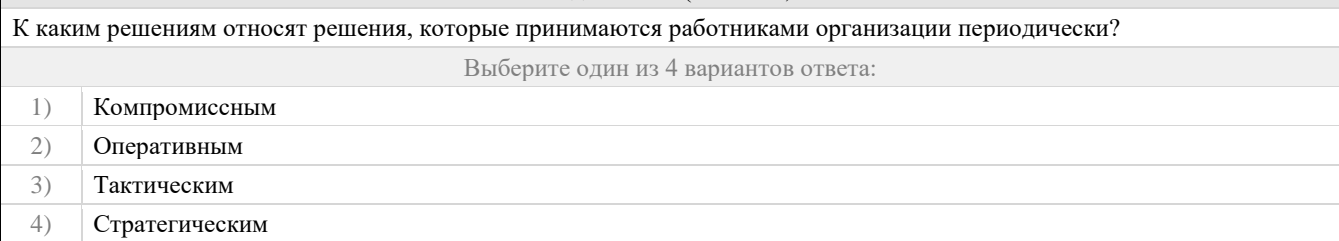

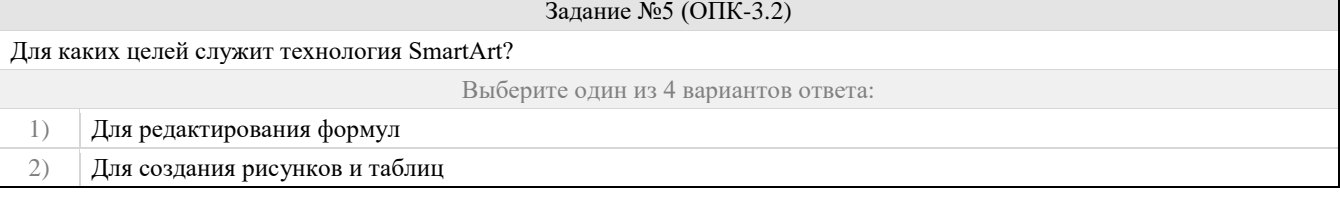

3) Для оформления звукового сопровождения

#### $4)$ Для наглядного представления данных и идей

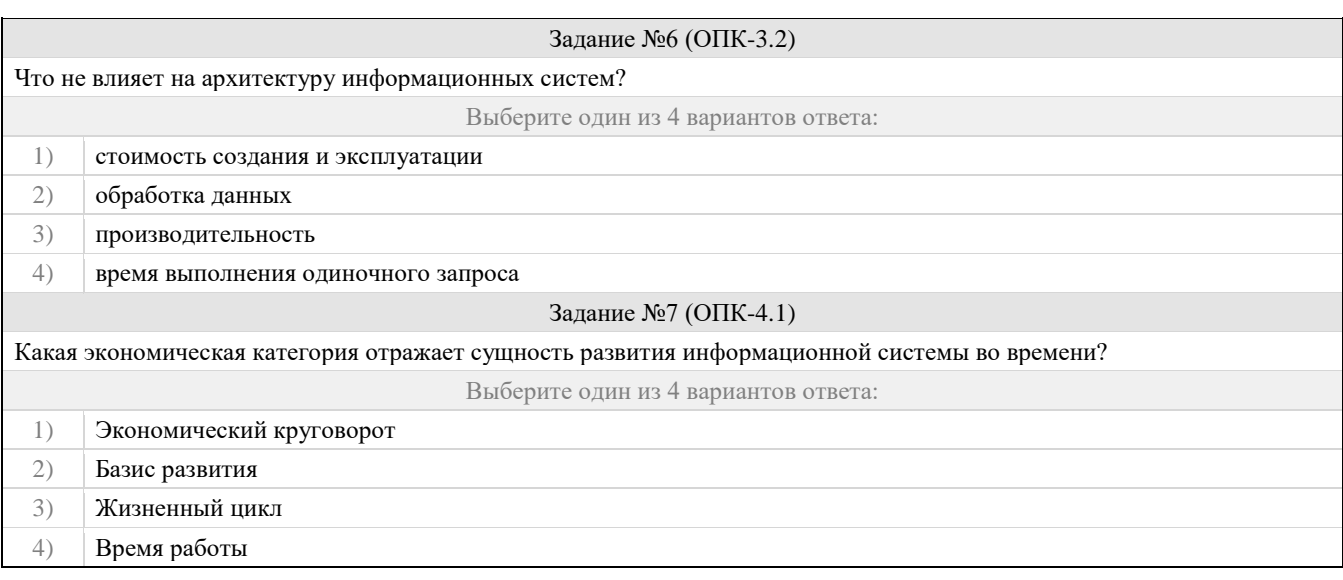

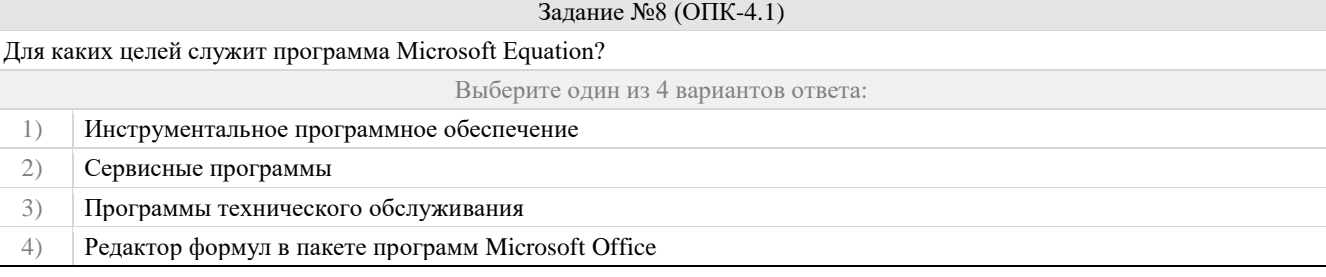

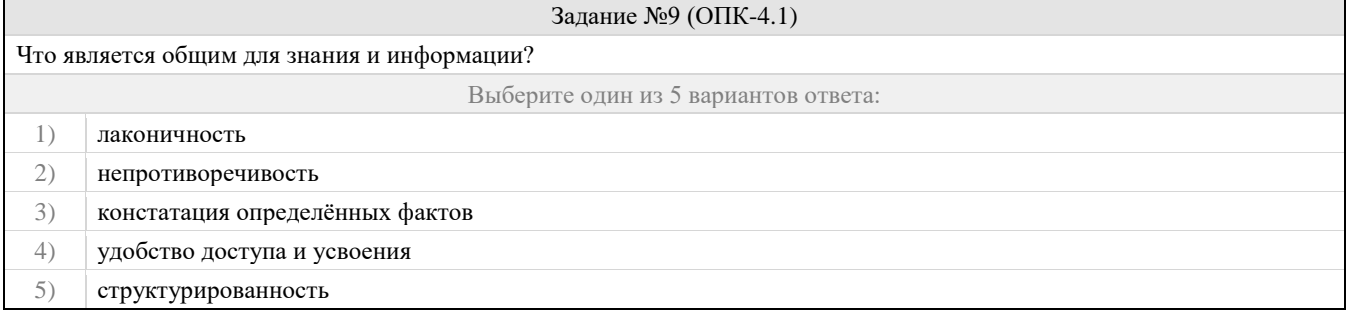

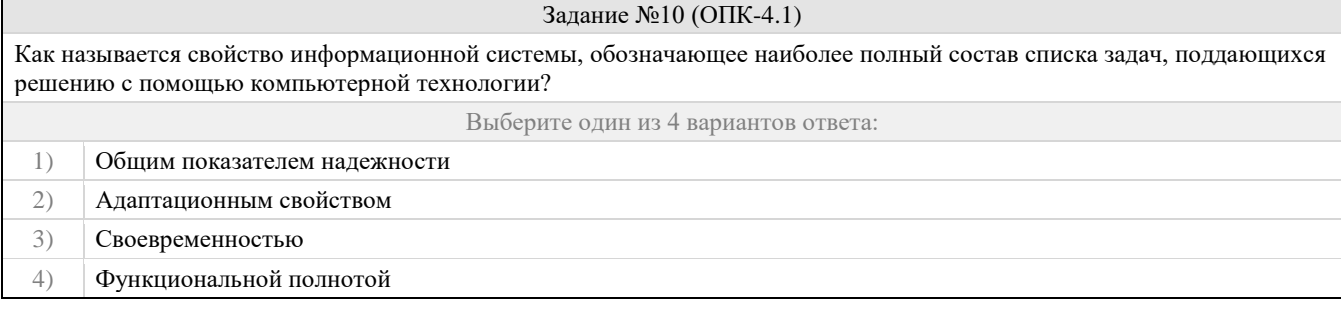

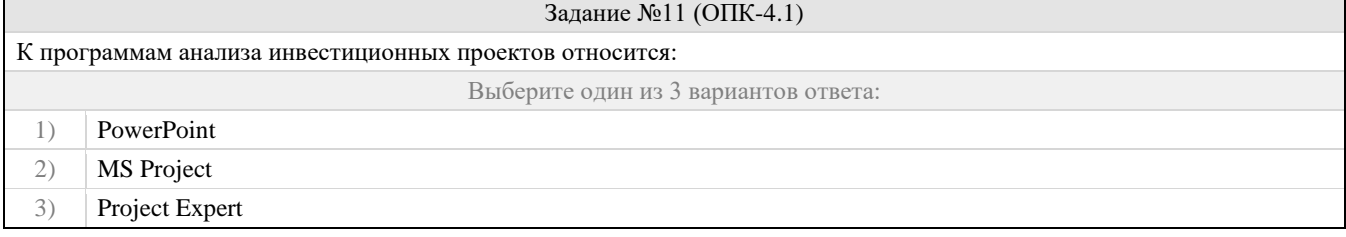

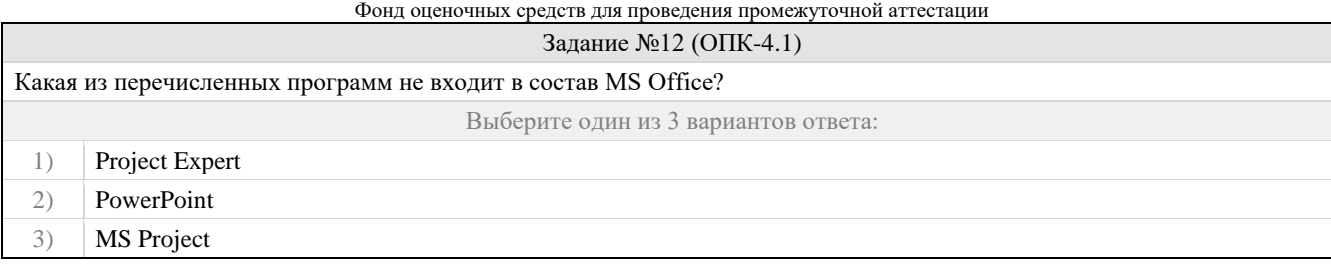

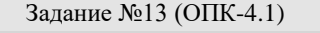

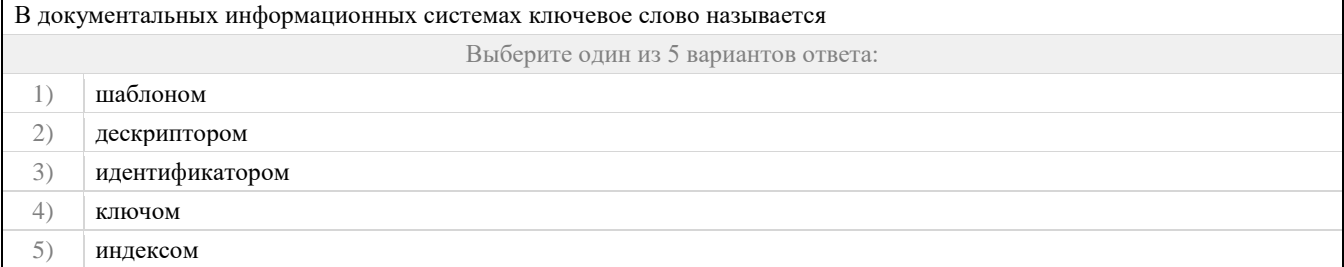

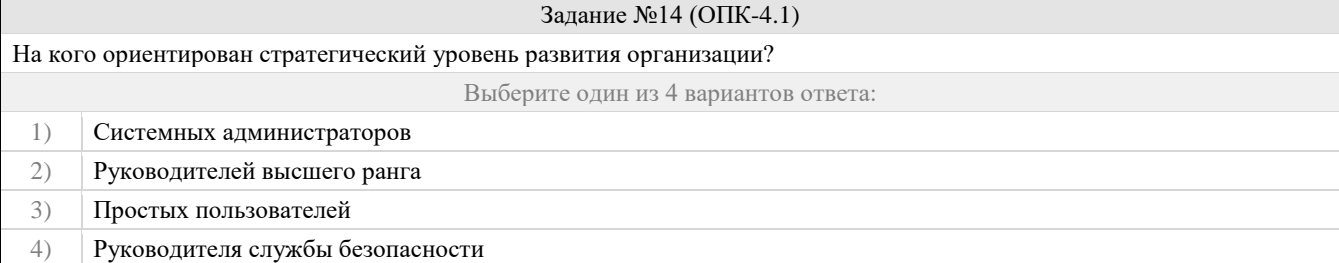

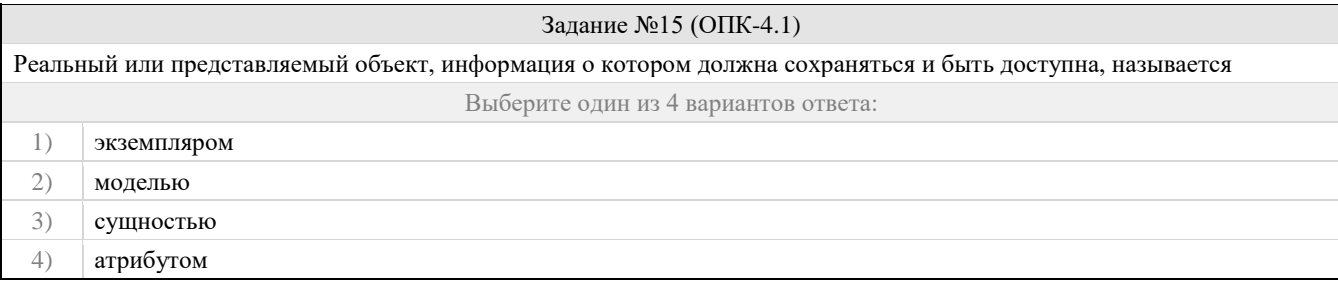

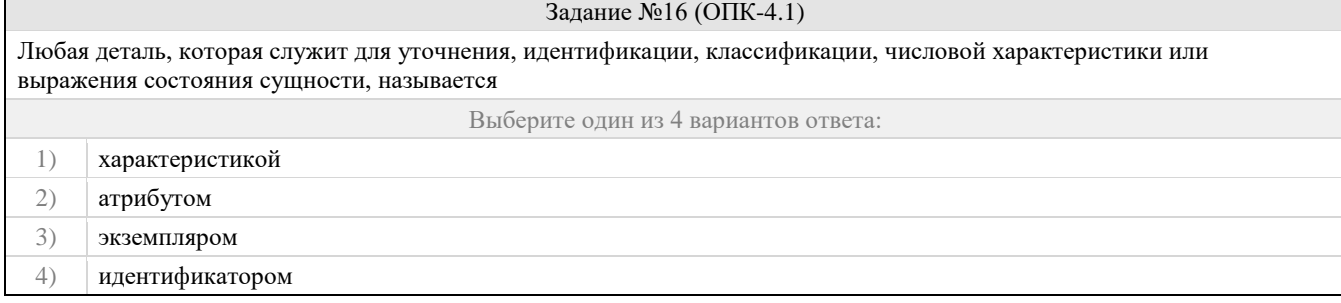

 $\Gamma$ 

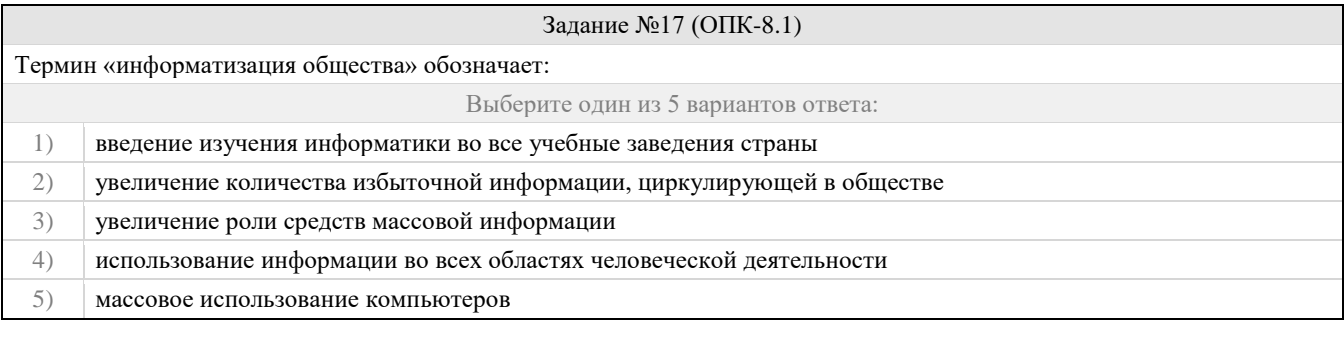

Задание №18 (ОПК-8.1)

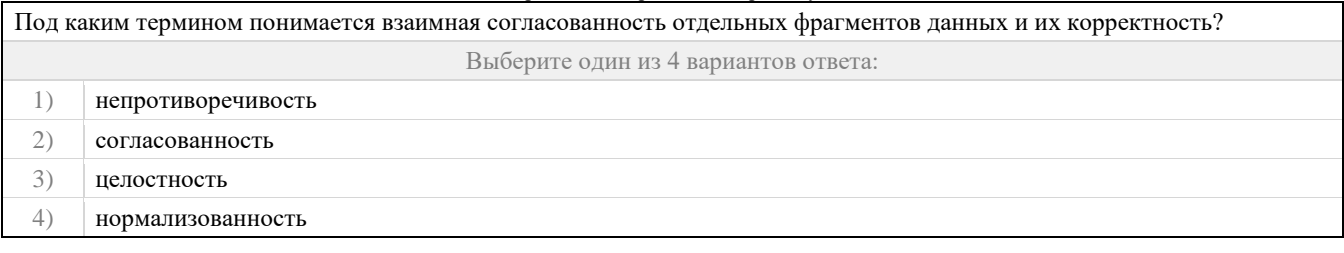

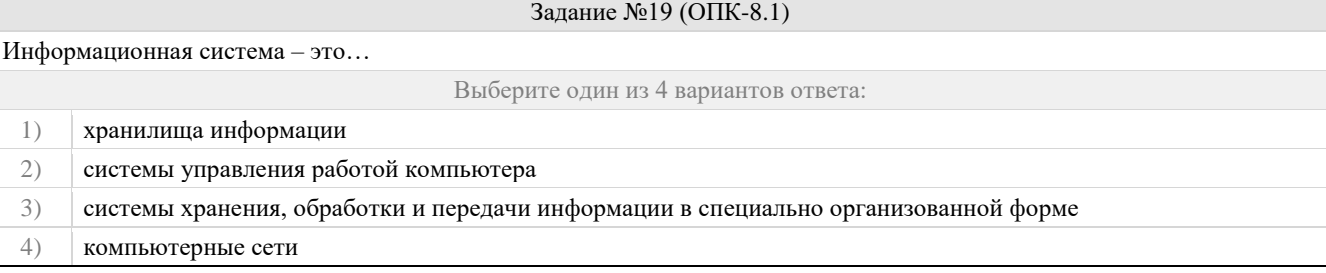

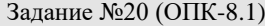

# Каков общегосударственный классификатор, в котором отражен регистрационный номер предприятия?

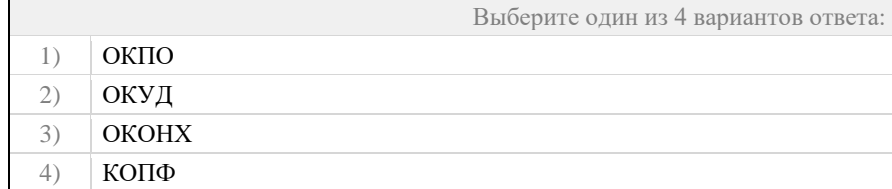

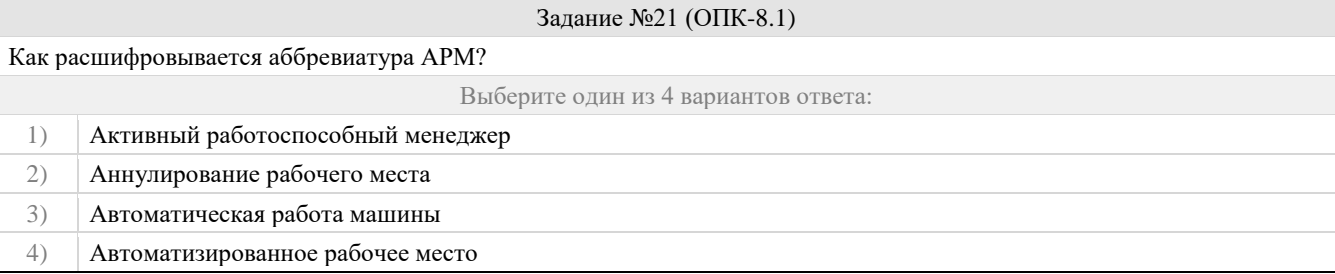

# Задание №22 (ОПК-8.1)

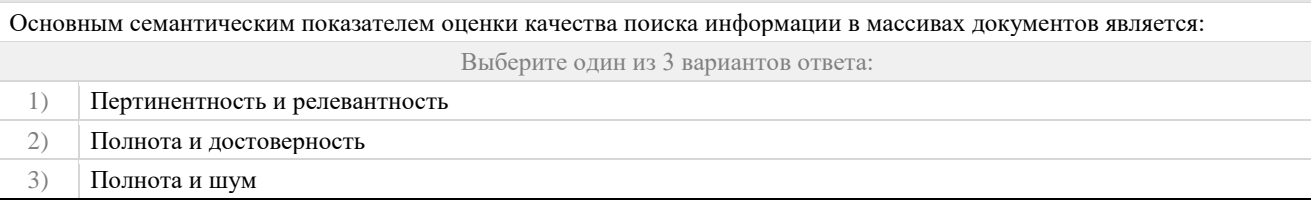

# Задание №23 (ОПК-8.1)

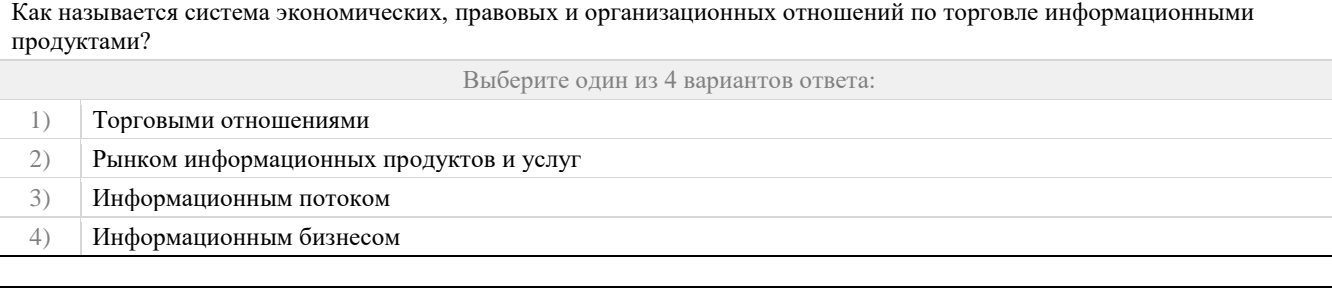

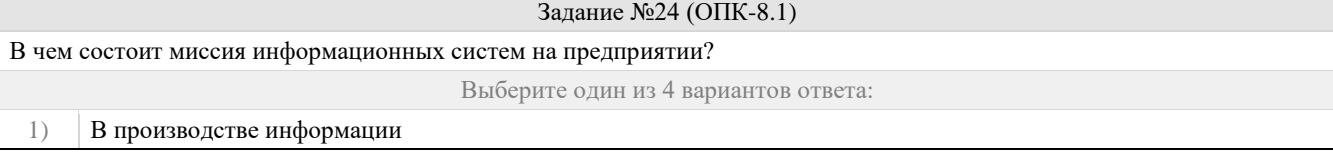

- 2) В хранении информации
- 3) В передаче информации
- 4) В анализе информации

## Задание №25 (ОПК-8.1)

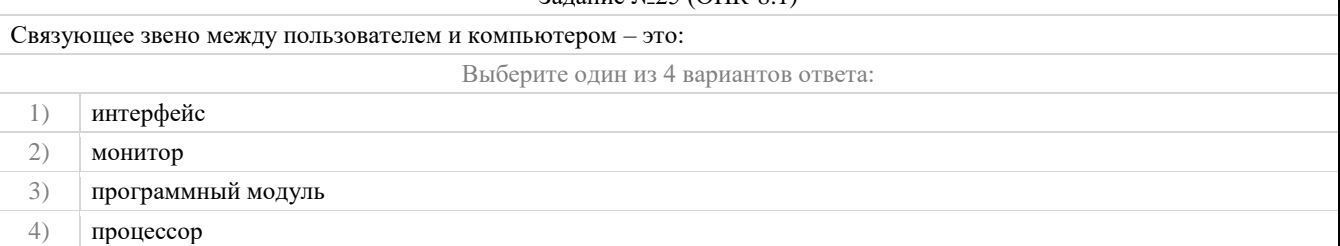

Правильные ответы к заданию 1

#### Оценочный лист к заданию (модельный ответ):

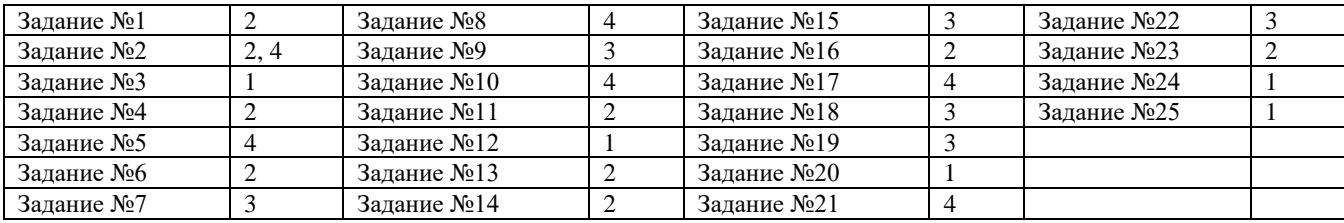

#### **Оценочный лист к заданию 1.**

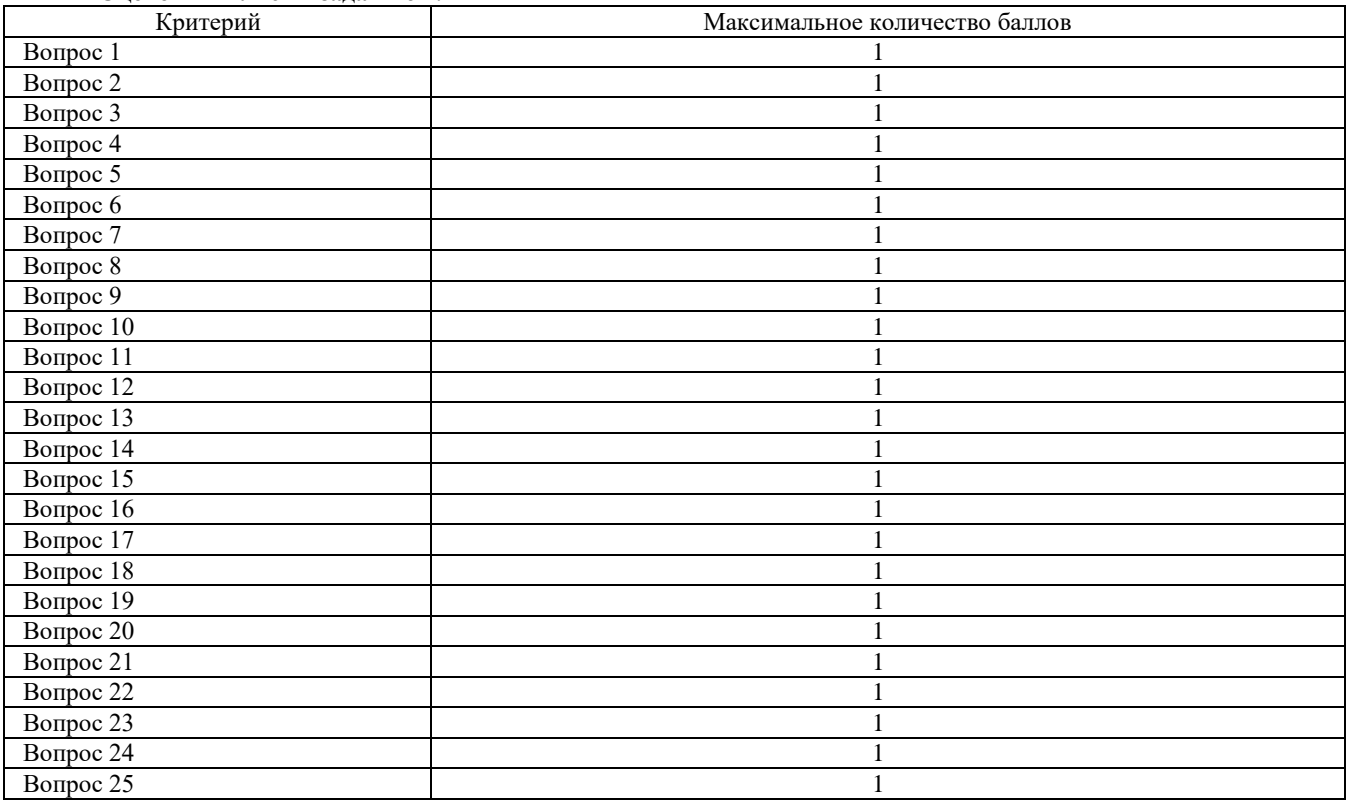

# **Проверяемая компетенция:**

ОПК-3. Способен решать стандартные задачи профессиональной деятельности на основе информационной и библиографической культуры с применением информационно-коммуникационных технологий и с учетом основных требований информационной безопасности.

# **Проверяемый индикатор:**

ОПК-3.3. владеет навыками подготовки обзоров, аннотаций, составления рефератов, научных докладов, публикаций, и библиографии по научно-исследовательской работе с учетом требований информационной безопасности.

# **Проверяемые образовательные результаты:**

Владеет навыками подготовки обзоров, аннотаций, составления рефератов, научных докладов, публикаций, и библиографии с использованием широкого спектра средств автоматизации и организации совместной работы (офисные пакеты, Share Point, Zotero).

# Задание 2.

Содержание задания:

- 1. Определите участников группы для совместного выполнения лабораторной работы (3-4 человека в группе), согласуйте с преподавателем тему и структуру доклада (см. список рекомендуемых тем для написания доклада).
- $\overline{2}$ . Создайте в MS Word файл с именем «Фамилия ИО документ 1», подготовьте в нем свою часть доклада, с учетом требований оформления из Приложения №1.
- 3. Создайте аккаунт в Google или войдите в существующий.
- 4. Запустите сервис Google-Документы и загрузите файл «Фамилия ИО\_документ\_1» со своей частью доклада.
- 5. В среде Google-Документы создайте новый документ с общим содержанием доклада, присвойте ему имя «Фамилия ИО документ 2».
- 6. Скопируйте в него свой раздел.
- Откройте к файлу «Фамилия ИО документ 2» доступ на редактирование для других участников Вашей группы  $7<sup>1</sup>$ (Настройка доступа – Пригласить пользователей – Ввести почтовый адрес).
- 8. Отправьте сообщение другим участникам группы с предложением дополнить Ваш документ («Фамилия ИО документ 2») недостающими разделами.
- 9. После того как другие участники группы загрузят Вам свои разделы по докладу просмотрите хронологию изменений (историю) файла «Фамилия ИО документ 2».
- 10. Сохраните файл «Фамилия ИО документ 2» на флэшку, как документ MS Word с именем «Фамилия ИО документ 3»:
- 11. Доработайте в MS Word файл «Фамилия ИО документ 3»:
- а. добавив титульный лист (Приложение №2) и отобразив нумерацию страниц, начиная со второго листа (исключив титульный):
- b. создав автоматическое оглавление, предварительно отформатировав заголовки разделов соответствующими стилями.
- с. Отправьте по почте полученный файл «Фамилия ИО документ 3» на согласование другим участникам группы с просьбой прислать Вам в ответ письмо с подтверждение согласия с итоговым результатом. (В ответ Вам могут прислать, например, фразу: «Да, меня устраивает итоговый вариант доклада/документа.
- 12. Можно направлять файл «Фамилия ИО документ 3» на проверку преподавателю»)
- 13. Подготовьте отчет о проделанной работе, включив в него:
- а. Ссылку на доклад («Фамилия И.О документ 2»), открытый для всех в режиме просмотра.
- b. Снимок экрана хронологии изменений (истории) документа «Фамилия ИО документ 2».
- с. Снимок экрана окна входящих и отправленных писем.
- 14. Загрузите на проверку в качестве ответа отчет и файл «Фамилия ИО документ 3».

Опеночный лист к заланию 2.

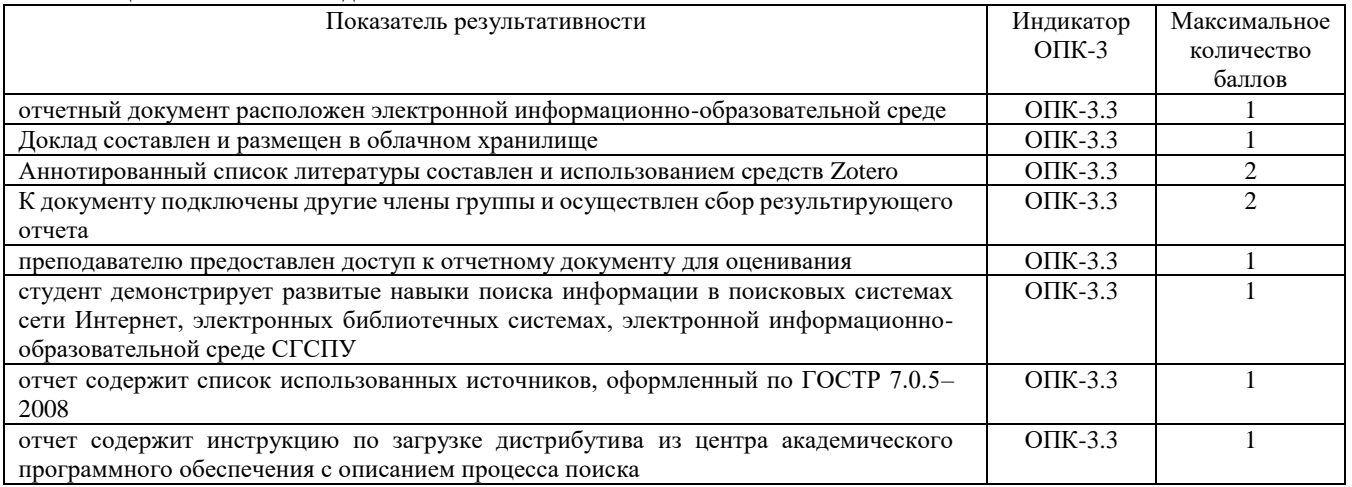

# Проверяемая компетенция:

ОПК-4. Способен участвовать в разработке стандартов, норм и правил, а также технической документации, связанной с профессиональной деятельностью

# Проверяемый индикатор:

ОПК-4.2. умеет применять стандарты оформления технической документации на различных стадиях жизненного цикла информационной системы.

# Проверяемые образовательные результаты:

Умеет: оформлять техническую документации с использованием офисных пакетов.

# **Задание 3.**

Содержание задания:

- 1. Разработайте в MS Word и заполните бланк резюме (Приложение №1) при приеме на работу.
- 2. Разработайте макет письма с приглашением на собеседование (Рассылки/ Пошаговый мастер слияния …/ Письма), добавив в него в качестве полей для слияния данные из Excel-таблицы, сформированной в ходе выполнения лабораторной работы "Создание форм в Google". Предусмотрите в письме гиперссылку на бланк резюме с примером его заполнения. Сохраните документ под именем «Макет\_письма».
- 3. Разработайте макет конверта (Рассылки/ Пошаговый мастер слияния …/ Конверты). Сохраните документ под именем «Макет конверта».
- 4. Осуществите процесс слияния (Изменить отдельные письма/конверты), получив письма и конверты для участников, отобранных к личному собеседованию.
- 5. Для проверки в качестве ответа загрузите следующие документы: Макет\_ письма.docx, Макет\_конверта.docx, Результаты слияния.docx (писем или конвертов), Резюме, Файл с исходными данными для слияния

**Оценочный лист к заданию 3.**

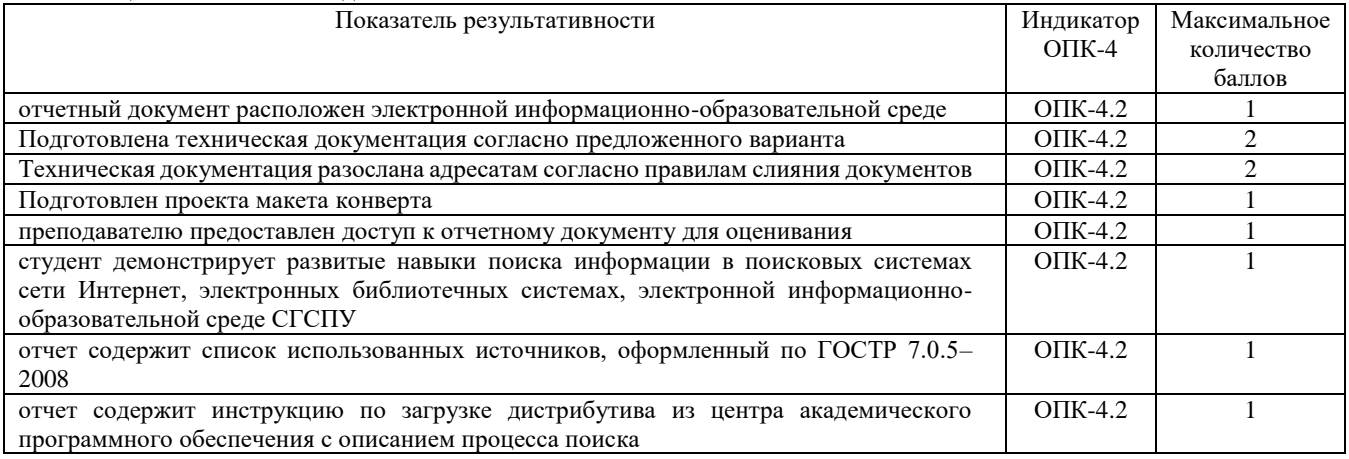

# **Проверяемая компетенция:**

ОПК-8. Способен принимать участие в управлении проектами создания информационных систем на стадиях жизненного цикла

## **Проверяемый индикатор:**

ОПК-8.2. умеет осуществлять организационное обеспечение выполнения работ на всех стадиях и в процессах жизненного цикла информационной системы.

# **Проверяемые образовательные результаты:**

Умеет: разрабатывать и оформлять документы (техническое задание, план-график работ, акты приема-передачи) на всех этапах жизненного цикла информационной системы.

### **Задание 4.**

Содержание задания:

- 1. Создать техническое задание, план-график работ, акты приема-передачи.
- 2. Создать таблицу указанного вида и отсортировать данные в ней.
- 3. Создать визитную карточку средствами Microsoft Word 2016/2019;
- 4. Создать таблицу и вставить авто вычисляемые поля в нее с использованием Microsoft Word 2016/2019;
- 5. Средствами Microsoft Word 2016/2019 подготовить рекламный листок указанного вида;
- 6. Оформить отчет и ответить на вопросы лабораторной работы.

## **Оценочный лист к заданию 4.**

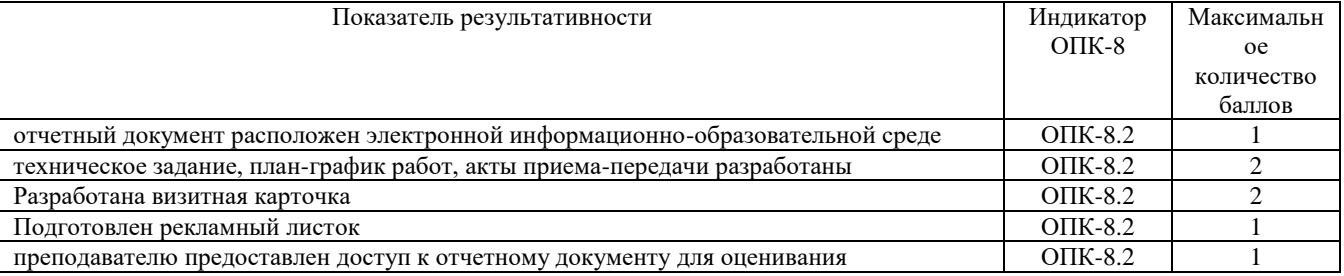

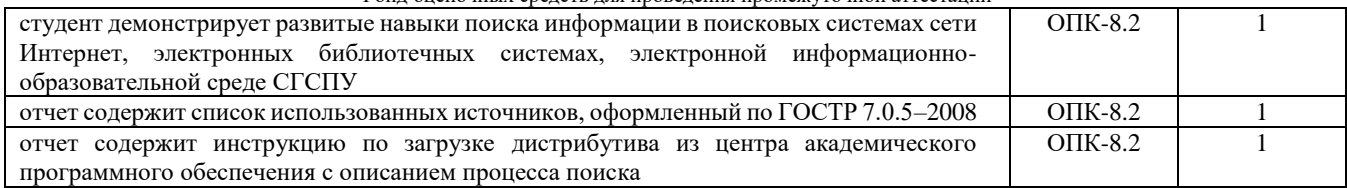

# **Проверяемая компетенция:**

ОПК-8. Способен принимать участие в управлении проектами создания информационных систем на стадиях жизненного цикла

# **Проверяемый индикатор:**

ОПК-8.3. владеет навыками составления плановой и отчетной документации по управлению проектами создания информационных систем на стадиях жизненного цикла.

## **Проверяемые образовательные результаты:**

Владеет навыками оформления основной отчетной и плановой документацией по процессам разработки информационной системы.

# **Задание 5.**

Содержание задания:

- 1. Освоить основные приемы работы в текстовом редакторе Microsoft Word 2016/2019.
- 2. Использовать функции форматирования документов в текстовом редакторе Microsoft Word 2016/2019.
- 3. Наберите, предложенный в лабораторной работе, текст как можно точнее сохраняя оригинальное форматирование.
- 4. Создайте, предложенный в лабораторной работе, многоуровневый список.
- 5. Подготовьте отчет по проделанной работе.

# **Оценочный лист к заданию 5.**

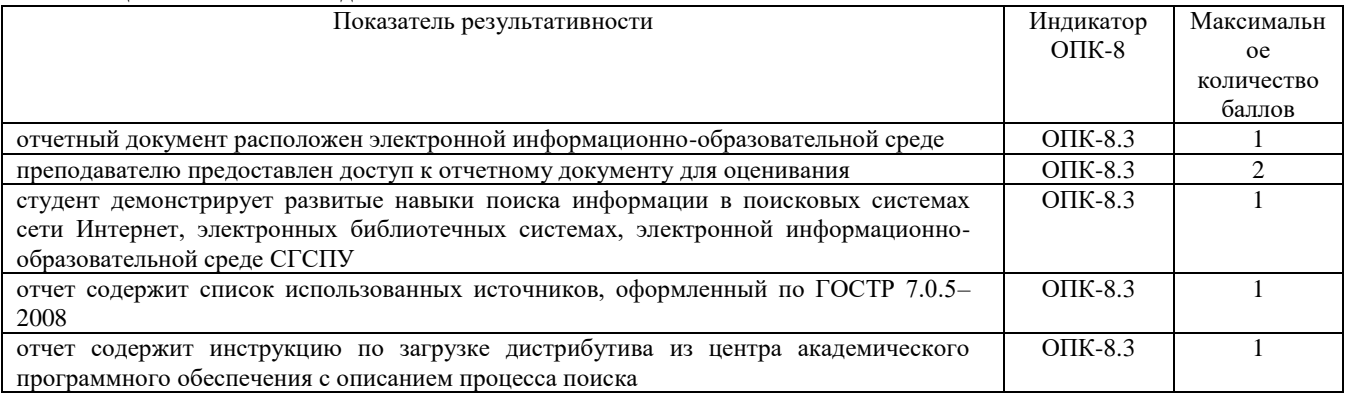

## **Методические материалы, определяющие процедуру и критерии оценивания сформированности компетенций при проведении промежуточной аттестации**

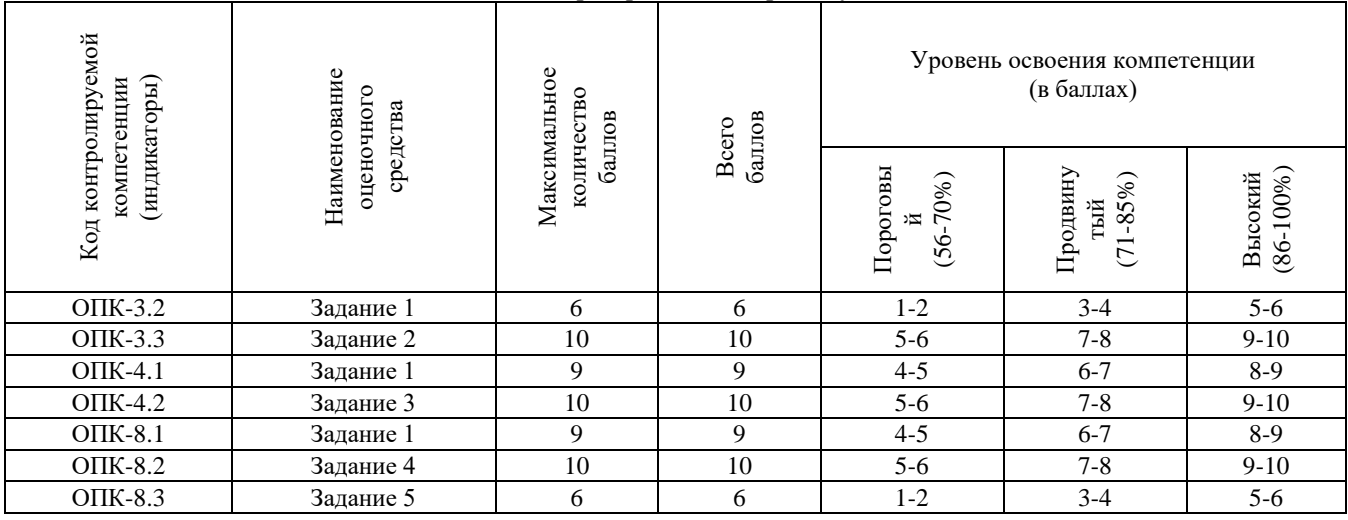